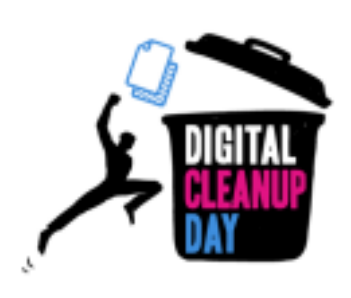

# Anleitung Computer und Laufwerk aufräumen

# Die Auswirkungen von Dateien verstehen

Alles, was auf deinem Computer gespeichert ist, verbraucht Arbeitsspeicher und Strom und erzeugt somit CO2. Die Dateien können den Computer verlangsamen, vor allem, wenn sie auf dem Desktop gespeichert sind. Durch Sortieren, Aufräumen und Löschen kannst du Platz auf deine m Computer schaffen und damit auch seine Leistung verbessern.

Der Schlüssel zum Löschen von Daten auf deinem Computer ist die Verlängerung der Lebensdauer deines Geräts. Je mehr Speicherplatz du auf deinem Computer einsparst, desto weniger wird er verlangsamt und desto mehr wirst du in der Lage sein, die Software - und Betriebssystem-Updates durchzuführen, die für eine ordnungsgemäße Funktion erforderlich sind. Da die Herstellung der Hardware 78% des CO2 -Fußabdrucks ausmacht (Quelle), ist es von grundlegender Bedeutung, Mechanismen zur

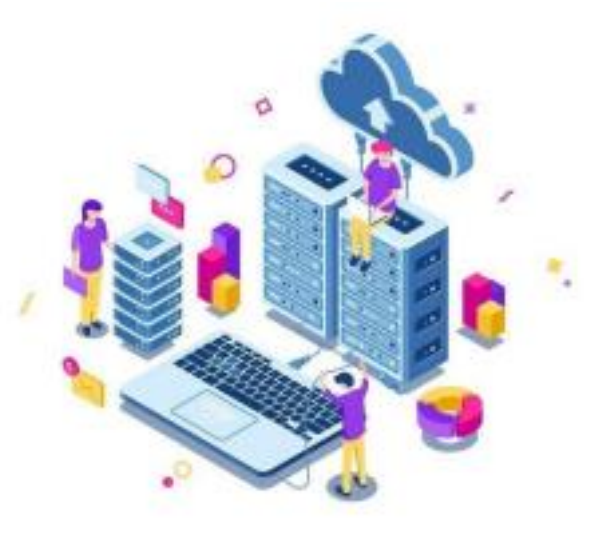

Pflege deiner Geräte zu finden, um deren Lebensdauer zu verlängern.

Wie groß ist deiner Meinung nach der Anteil der Computer am Co2-Ausstoß aller digitalen Geräte?

Auf Computer entfallen mehr als 37 % der CO2-Belastung (über den gesamten Lebenszyklus: Herstellung bis Ende der Lebensdauer) aller Endgeräte. An zweiter Stelle stehen Telefone mit fast 23 %, gefolgt von Fernsehgeräten mit 14 %. (Quelle)

Auch was in der Cloud gespeichert wird, ist nicht unerheblich: Die Daten werden in Datenzentren gespeichert, die Energie verbrauchen.

Es gibt Alternativen, um die ökologischen Auswirkungen von

Rechenzentren zu verringern. Für die Kühlsysteme können statt Gas oder Kohle erneuerbare Energien verwendet werden. Oder es ist möglich, die von den Rechenzentren erzeugte Wärme zur Beheizung öffentlicher Gebäude oder Einrichtungen zu nutzen. (Quelle)

## Miss deinen Erfolg

So findest du heraus, welche Auswirkungen die Bereinigung deiner Daten hat,

Wenn du auf einem Firmenserver oder einem privaten Computer arbeitest: Bevor du beginnst, erstelle einen temporären Ordner mi t dem Namen " DigitalCleanup " und lege die zu löschenden Dateien nach und nach darin ab. Am Ende des Vorgangs musst du dann nur noch die Größe dieses Ordners messen.

Wenn du in der Cloud arbeitest:

Du musst die Größe des verwendeten Speichers vor und nach der Bereinigung aufzeichnen, um einen Vergleich anstellen zu können. Du kannst diese Messung auch auf deinem Computer vornehmen, wenn du das wünschst.

### #1 Auf deinem Computer

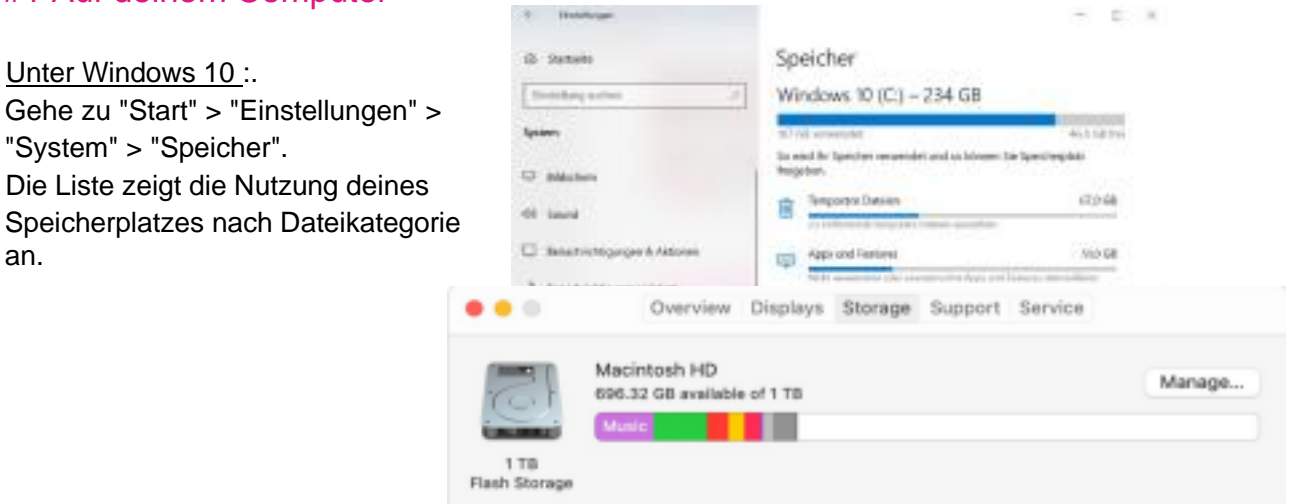

#### Auf dem Mac:

Gehe zu "Apple" > "Über" > "Speicher". Ein Diagramm zeigt die Nutzung deines Speicherplatzes nach Dateityp an.

## #2 In der Cloud

Auf OneDrive

Über die OneDrive -Sync-App auf deinem Computer: Klicke auf das blaue OneDrive - Symbol und dann auf "Einstellungen" > "Speicher verwalten". Du erhältst Zugriff auf die Speichermetriken auf OneDrive.

Site settings · Storage Metrics .

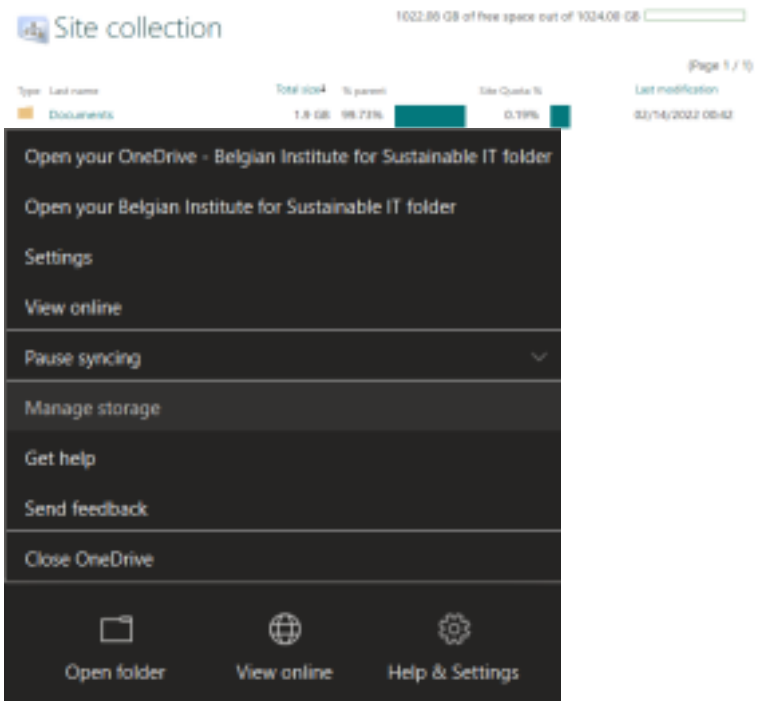

Über die Website: Klicke auf das Rad oben rechts, um die Registerkarte "Einstellungen" zu öffnen, und klicke dann auf "Optionen" unter "One Drive -Einstellungen". Es öffnet sich eine neue Seite: Klicke links auf "Speicher verwalten".

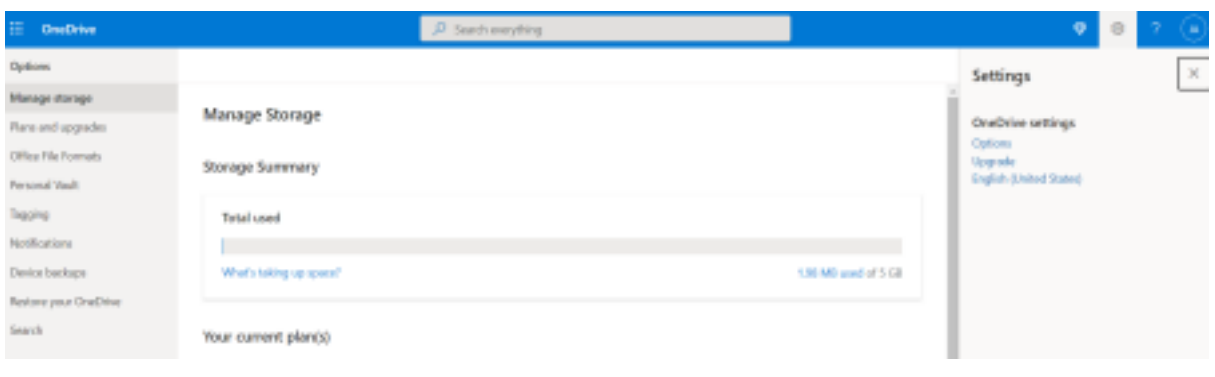

#### Auf Google Drive

#### Für Einzelpersonen:

Klicke in Google Drive oben rechts auf dein Profilbild und dann auf "Google-Konto verwalten".

Gehe zu "Zahlungen und Abo s" und dann zu: "Speicherplatz im Konto". Hier kannst du den Speicherplatz der einzelnen Tools einsehen und verwalten.

Jetzt musst du nur noch im Kasten "Brauchst du mehr Platz?" auf "Kontospeicherplatz freigeben" klicken. Hier hast du dann Zugriff auf alle deine Google -Daten und verschiedene Tools, um sie zu bereinigen.

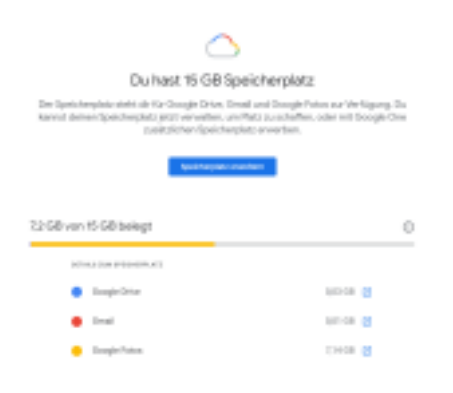

#### Große Elemente Bis zu 562.9 MB mehr Speicher

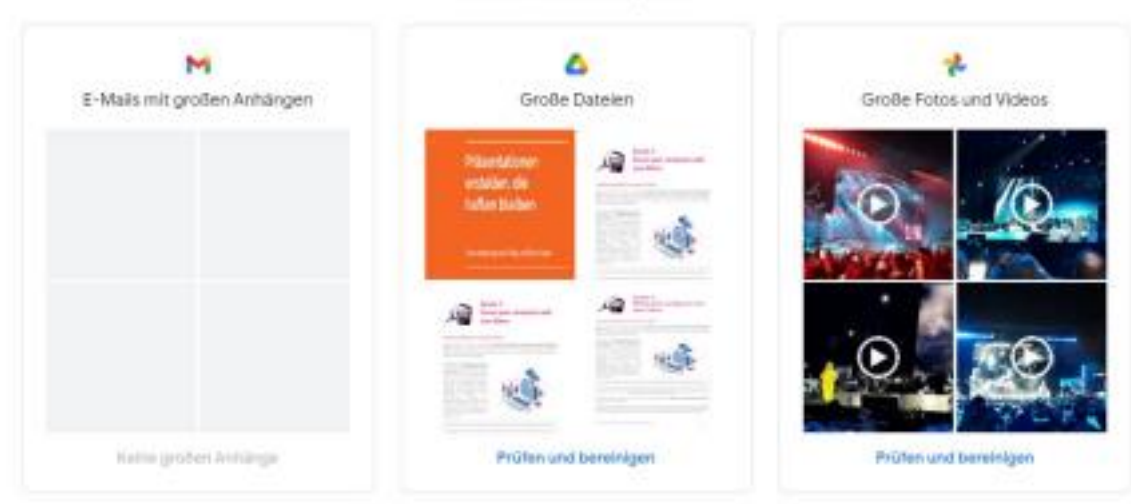

Für Benutzer von Google Workplace

Du kannst den von deinen Dateien belegten Speicherplatz auf der linken Seite sehen. U m mehr Details über die größten Dateien zu erhalten, kannst du auf "Speicherplatz" klicken.

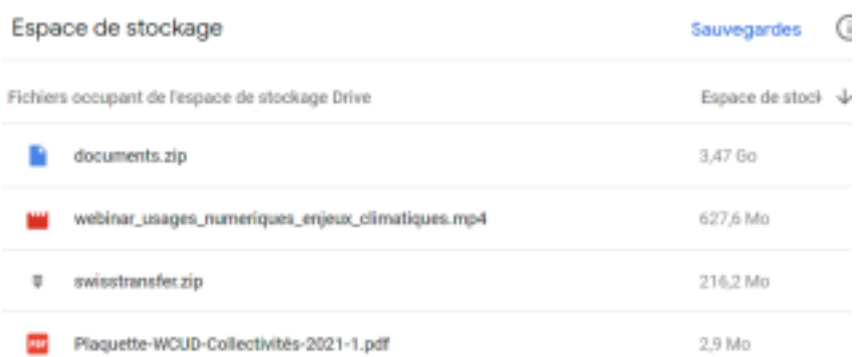

Da du nun weißt, wie schwer deine Akten sind, kannst du aktiv werden!

# Maßnahmen ergreifen - Bereinige deine Dateien: Schritt für Schritt

## #1 Bereinige deine temporären Daten (lokal)

Bevor du mit den ernsten Dingen beginnen und deine Dateien sortieren kannst, ist eine kleine Aufräumaktion erforderlich.

Auf den meisten Computern werden von einer Reihe von Programmen temporäre Daten verwendet und erstellt. Diese Daten sind Bestandteil der Software und des Betriebssystems, so dass man kein Interesse daran hat, sie manuell zu bereinigen.

Du kannst Tools wie Bleachbit verwenden, um dies für dich zu erledigen (https://www.bleachbit.org/ ).

Dieses praktische Programm findet alle Dateien, die auf deinem Computer Platz wegnehmen.

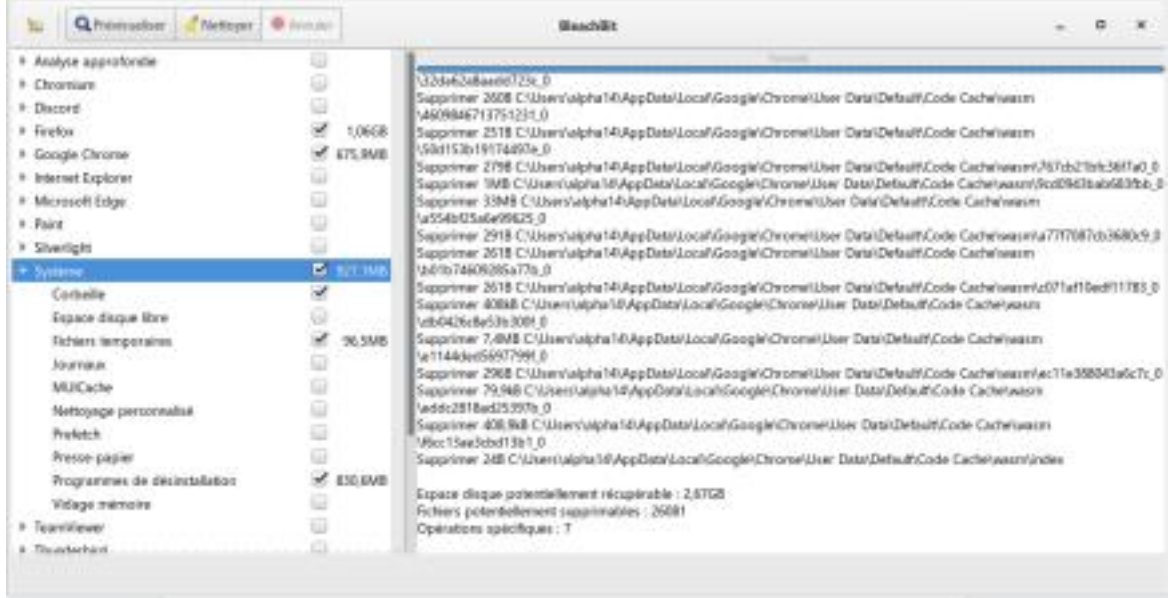

Wenn du das Programm startest, gehe zu "System" und aktiviere das Kontrollkästchen "Temporäre Dateien" und "Programme deinstallieren".

Je nach Browser (Firefox, Chrome) können Sie das Kontrollkästchen "Cache" und "Datenbanken optimieren" aktivieren.

Wenn du eine Auswahl getroffen hast, kannst du auf "Vorschau" klicken, um eine Vorschau dessen zu erhalten, was verarbeitet werden soll.

Du musst dann nur noch auf "Bereinigen" klicken, um den Vorgang zu starten.

Diese Software hat viele Funktionen, wir empfehlen dir, sich die zusätzlichen Optionen je nach installierten Programmen im Detail anzusehen.

## #2 Organisiere deine Daten

Die Reorganisation deiner Dateien hilft dir, die Dateien zu identifizieren, die für dich wirklich nützlich sind, und erleichtert somit die Sortierung. Du kannst nach Zeitraum, Projekt, Dateityp oder einem anderen für dich relevanten Kriterium sortieren.

Wenn du bei der Arbeit bist, vergiss nicht, die geltenden Vorschriften für die Aufbewahrung von Dokumenten einzuhalten, insbesondere durch das Beachten der DSGVO-Vorschriften für personenbezogene Daten, oder in einem Kollektiv durch die Bewertung des administrativen oder historischen Interesses des Dokuments, bevor seine Löschung in Betracht gezogen wird.

Öffne jede Datei und frage dich, ob sie für dich nützlich ist. Wenn nicht, kommt sie in den Ordner "Digital Cleanup " (oder in den Papierkorb, wenn du in der Cloud arbeitest).

#### #3 Fotos, Videos und Audiodateien sortieren

Multimedia -Dateien (Fotos, Videos, Audiodateien) mögen zwar größer sein, aber was oft Platz wegnimmt, sind Duplikate und Dateien, die du nicht mehr brauchst. Es gibt nur einen Weg, das auszusortieren: Gönne dir eine Runde 'Memory'!

Identifiziere unscharfe Fotos und misslungene Videos und lösche sie. Wenn du mehrmals zur gleichen Zeit fotografiert oder gefilmt hast, behalte nur die besten Aufnahmen! Mache dasselbe mit Audiodateien (Musik - oder Tonaufnahmen).

## Anal yse und Messung

Wenn du deine Dateien sortiert hast, hast du sie in den Ordner "DigitalCleanup " oder in den Papierkorb verschoben. Nun ist es an der Zeit, diesen Ordner zu öffnen und die Art der gelöschten Dateien zu analysieren. Vielleicht gibt dir das einige Anregungen für eine bessere Verwaltung in der Zukunft?

Es ist an der Zeit, den Gesamtumfang der zu löschenden Dateien zu notieren, indem du einfach mit der rechten Maustaste auf den von dir erstellten temporären Ordner "DigitalCleanup " klickst und "Eigenschaften" wählst.

Vergiss nicht, den Ordner zu löschen und anschließend deinen Papierkorb zu leeren!

Wenn du dich in der Cloud befindest oder keinen temporären Ordner auf deinem Computer erstellt hast, musst du zunächst die Objekte in deinem Papierkorb dauerhaft löschen und dann den Wert deine s Speichers, der zur Berechnung der Differenz zu dein er ursprünglichen Messung verwendet wurde, erneut überprüfen.

## **Checkliste**

- ❏ Bereinige deine temporären Dateien
- ❏ Organisiere und sortiere deine Dateien
- ❏ Sortiere deine Fotos, Videos und Audio-Dateien
- ❏ Analysiere die Art der gelöschten Dateien
- ❏ Miss die Menge der gelöschten Daten (vor oder nach dem Entleeren des

Papierkorbs)

Herzlichen Glückwunsch! Du hast Laufwerk und Computer bzw. deine Cloud aufgeräumt!

## Noch einen Schritt weiter gehen

Du hast deine Dateien aufgeräumt und möchtest nun das ganze Jahr über deinen PC sauber halten? Hier sind einige Tipps, die dir helfen können, deine Dateien in Zukunft besser zu verwalten.

● Benenne deine Dateien gut, damit sie leicht zu finden sind. Du kannst Bindestriche zwischen die Wörter setzen, das Datum oder die Version des Dokuments angeben.

● F**ü**hre regelm**äß**ig eine Festplattenbereinigung durch, um unnötige Systemdateien zu entfernen.

- Speichere nur das Wesentliche in der Cloud und aktiviere die Synchronisierung nur für die notwendigen Ordner auf deinen unterschiedlichen Geräten.
- Bereinige regelm**äß**ig deine veralteten Daten.

● Gehe sorgsam mit deine m Computer um: Schalte ihn regelmäßig aus und verwende für alle Laptops eine verstärkte Hülle, wenn du sie transportierst.

● Aktualisiere Anwendungen regelmäßig: Wenn Entwickler Anwendungen aktualisieren, werden oft neue Funktionen hinzugefügt, Schutz vor Sicherheitsbedrohungen geboten und der Ressourcenverbrauch verringert. Regelmäßige Aktualisierungen sind also von Vorteil. U m die Kontrolle über deine Anwendungen zu behalten, ist es jedoch besser, sie manuell zu aktualisieren. Es ist auch ein guter Zeitpunkt, um auf Anwendungen aufmerksam zu werden, die du nicht mehr verwendest und die weiterhin Daten und Speicherplatz auf deinem Computer verbrauchen.

● Reduziere die Benachrichtigungen deiner Anwendungen: Dieser Tipp soll vor allem dazu

dienen, dass du dich besser auf deine aktuellen Aufgaben konzentrieren kannst, indem du Ablenkungen vermeidest. Für den Planeten ist dies ein kleines Extra: Diese als "Push" bezeichneten Benachrichtigungen werden durch Anfragen erzeugt, die fast ununterbrochen auf der Suche nach neuen Informationen laufen. Sie verbrauchen also Energie. Neben dem Energieverbrauch von Netzwerken und Servern tragen die Benachrichtigungen auch dazu bei, die Lebensdauer deiner Batterie zu verkürzen.

# Quellen:

- Cover-Bild: https:/ / fr.freepik.com
- https:/ / www.planetosc ope.com/ electronique/ 230-energie- consommee-par les-datacenters.html
- https:/ / librairie.ademe.fr/ cadic/ 2351/ guide-pratique-face- cachee numerique.pdf
- https:/ / www.arcep.fr/ uploads/ tx\_gspublication/ etude-numerique environnement-ademe-arcep-volet02\_janv2022.pdf

## Lizenz

Das Material darf nur für nicht-kommerzielle Zwecke verwendet werden.

# Kontakt

Haben Sie eine Frage oder eine Idee, um diesen Leitfaden zu verbessern? Zögern Sie nicht, uns zu kontaktieren: info@worldcleanupday.de